# Stopping the video stream on the server side

# Overview

Any stream published or captured by WCS can be stopped on the server side.

To stop publishing or playing the stream on the side of the WCS server, use one of the following:

- 1. Return HTTP 403 FORBIDDEN state in response to a keep-alive query for the stream
- 2. Make a REST-query to the WCS server

# Keep-Alive of a video stream

Keep-alive messages can be used to terminate streams by the initiative of the WCS server.

To do this, the backend server where REST Hooks are configured should return the HTTP 403 FORBIDDEN state in response to a keep-alive request for the stream.

This way you can stop publishing or playing the stream, or both. To distinguish published and played streams, the script of the backend server should handle the published parameter of the StreamKeepAliveEvent method.

### **REST** hook configuration

Configure the web server to use REST Hooks. The server must handle keep-alive requests from the WCS server using, for example, a PHP script and define restClientConfig for the StreamKeepAliveEvent method.

```
"StreamKeepAliveEvent" : {
    "clientExclude" : "",
    "restExclude" : "sdp",
    "restOnError" : "FAIL",
    "restPolicy" : "NOTIFY",
    "restOverwrite" : ""
}
```

### Server side

To enable sending keep-alive messages for streams you need:

1. Enable the keep-alive setting in flashphoner.properties

```
keep_alive_streaming_sessions_enabled=true
```

2. Define the keep-alive interval and the application that will receive responses to keep-alive REST-queries

```
streaming_sessions_keep_alive_interval=10000
streaming_sessions_keep_alive_app_keys=defaultApp
```

You can use an application other than the defaultApp. Use Command Line Interface and the show apps command to see the list of applications and their keys.

3. Add the **StreamKeepAliveEvent** REST method to this application using the following command

add app-rest-method defaultApp StreamKeepAliveEvent

4. Add REST hook endpoint to the application from the command line

update app defaultApp http://my-web-server.com/MyAPI

Here:

- 5. my-web-server.com is the address of the backend server,
- 6. MyAPI is the REST hook enpoint path.

# REST queries to stop the stream

To stop a stream, use the /stream/terminate REST query.

A REST-query must be an HTTP/HTTPS POST query in the following form:

- HTTP: http://streaming.flashphoner.com:8081/rest-api/stream/terminate
- HTTPS: https://streaming.flashphoner.com:8444/rest-api/stream/terminate

Here:

- streaming.flashphoner.com is the address of the WCS server
- 8081 is the standard REST / HTTP port of the WCS server
- 8444 is the standard HTTPS port
- rest-api is the required part of the URL
- /stream/terminate is the REST method used

**REST** methods and response statuses

| REST-method         | Request body                                            | Response status                                            |
|---------------------|---------------------------------------------------------|------------------------------------------------------------|
| `/stream/terminate` | {<br>"mediaSessionId":<br>"41c3f621-a847-<br>4639"<br>} | 200 Stream will be termin<br>ated 404 Stream not foun<br>d |

### Parameters

| Parameter      | Description                                                              | Example              |
|----------------|--------------------------------------------------------------------------|----------------------|
| mediaSessionId | Media session identifier                                                 | `41c3f621-a847-4639` |
| name           | Stream name                                                              | `streamName`         |
| published      | If true, the stream is publi<br>shed; if false, the stream i<br>s played | `true`               |
| status         | Current status of the stre<br>am                                         | `PUBLISHING`         |

## Stream filtering by parameters

A <code>/stream/terminate</code> query parameters are considered as filters, all the steams that conforms to those fliters will be stopped. For example, we can stop all subscribers for all the streams published

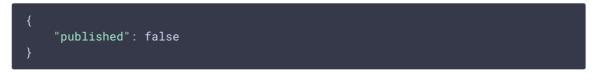

or all subsribers for certain stream

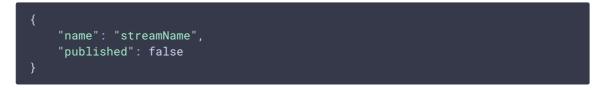

#### Streams published can be stopped by status

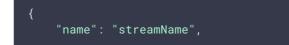

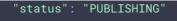

Also all streams in certain mediasessions can be stopped

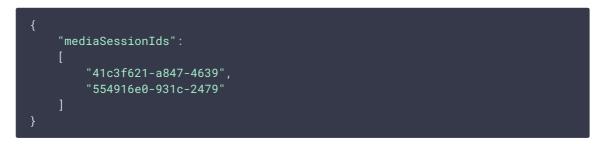

#### or in one mediasession

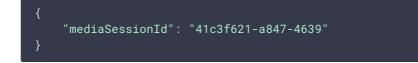

### Sending the REST query to the WCS server

To send a REST query to the WCS server, you need a REST client, such as Advanced REST Console extension for the Chrome browser.

# Resuming the stream

After a stream was stopped from the server side, publishing or playing of the stream can be resumed. This will be a new media stream.

For example, if a WebRTC stream is published using the client2/examples/min/streaming.html client and played using the client2/examples/demo/streaming/player/player.html client: 1. The stream is published

| Stream name: streamN | ame                |
|----------------------|--------------------|
| connect disconnect   | publish play       |
| Name: streamName     | Status: PUBLISHING |
|                      | Man Encore         |
|                      |                    |

2. The stream is playing

|         | Player                    |
|---------|---------------------------|
|         | Carvern con               |
| WCS URL | wss://p11.flashphoner.con |
| Stream  | streamName                |

3. Stream playback is stopped by the initiative of the WCS server

| WCS URL    | wss://p11.flashp         | honer.con |
|------------|--------------------------|-----------|
| Stream     | streamName               |           |
| Volume     |                          |           |
| ull Screen | 5.7                      |           |
|            | FAILED<br>publisher stop | Start     |
|            |                          |           |

Publishing of the stream will resume after the **publish** button is clicked. Playing of the stream will resume after the **Start** button is clicked.

# Known issues

1. Can't find mediasession messages in client log file

### Symptoms

If an RTMFP stream is stopped on the server side and if that stream was published using the client2/examples/demo/streaming/flash\_client/chat.html client, publishing of the stream stops, but stream session is not terminated. In the client log file the following messages may occur: Can't find mediasession

#### Solution

Terminate the session after stopping the stream